# **QGIS Application - Bug report #10630 Circle marker border alpha=0 removes border button**

*2014-06-18 10:01 AM - Simon Dedman*

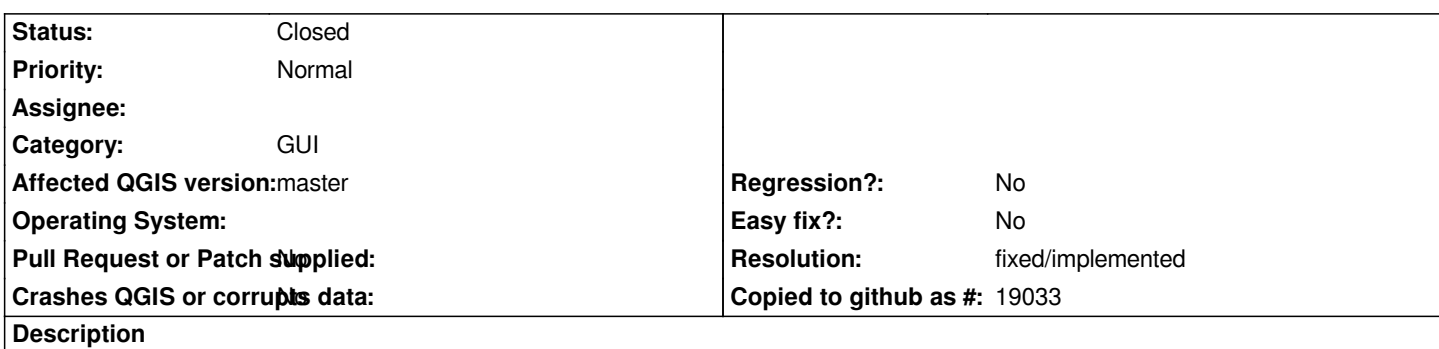

*Hi. I have a simply CSV layer of place names and lat/long coordinates. They had the defaul marker which was size 2 circles, purple fill black border.*

*Steps taken:*

- *1. change size to 1*
- *2. select border colour button. Change alpha to 0 (transparent)*
- *3. [error may have occurred here, not sure] change symbol to a cross*
- *4. markers not present on map*
- *5. go back into style properties. border colour button no longer available; "Border" label still present.*

*Cheers*

# **History**

## **#1 - 2014-06-18 12:14 PM - Nyall Dawson**

*- Status changed from Open to Feedback*

*This should be fixed in the current master version. Can you please confirm your version number?*

# **#2 - 2014-06-18 12:24 PM - Simon Dedman**

*code revision 70225a3. Thanks, I'll update now.*

#### **#3 - 2014-06-19 03:33 AM - Giovanni Manghi**

- *Resolution set to fixed/implemented*
- *Status changed from Feedback to Closed*

*is fixed in master, reopen if necessary.*